AIOCare

# Instrukcja użytkowania systemu spirometrycznego AioCare

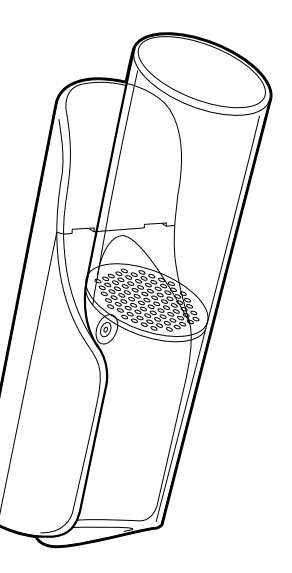

PL

© Copyright HealthUp Aktualna edycja (wydanie 6 z dn. 21.01.2021 r.)

System zdalnego monitorowania z modułem spirometru, pikflometru oraz pulsoksymetru

### Wytwórca:

HealthUp sp. z o.o. ul. Twarda 18, 00-375 Warszawa

Adres biura: Sarmacka 7B/2 02-972 Warszawa Kontakt:

telefon: (+48) 798 545 240 e-mail: info@aiocare.com

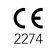

## Spis treści

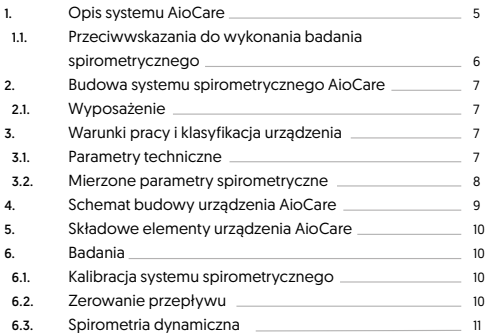

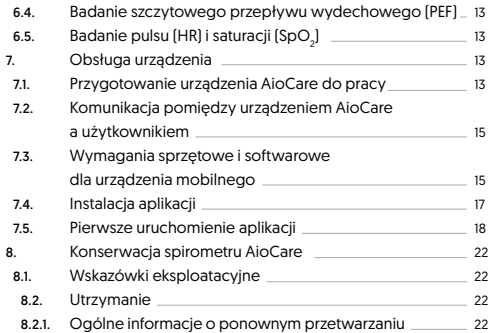

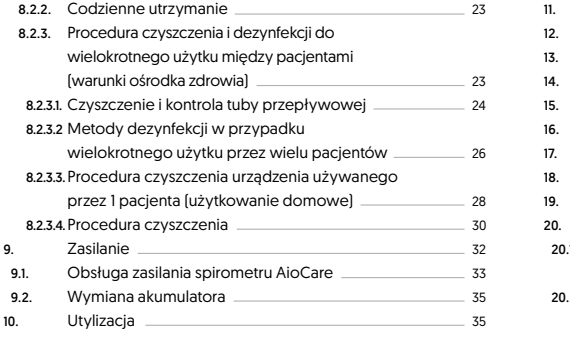

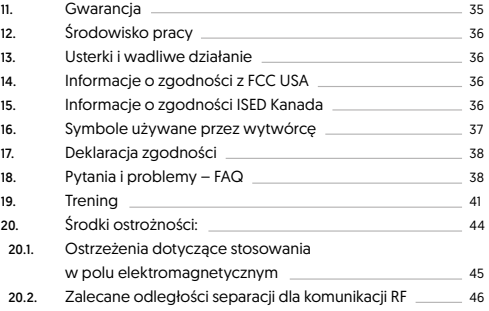

## 1. Opis systemu AioCare

System AioCare został opracowany w firmie Healthup przez zespół ekspertów, posiadających praktyczne doświadczenie w projektowaniu i produkcji urządzeń medycznych i tworzenia oprogramowania.

Zasadniczą nowością naszego systemu jest unikalne zestawienie sensorów pomiarowych, opracowany kanał pomiarowy oraz funkcjonalna aplikacja, współpracująca z systemami operacyjnymi iOS i Android.

AioCare – system zdalnego monitorowania z modułem spirometru, który służy do przeprowadzenia badania spirometrycznego. Badania te są podstawą czynnościowej diagnostyki oraz oceny właściwości mechanicznych układu oddechowego. Pozwala na rejestrację spirogramu oraz ocenę manewrów natężonego wdechu-wydechu i krzywych maksymalny przepływ-objętość/objętość czas oraz wartości z nimi związanych, takich jak natężonej pojemości życiowej (FVC, ang. force vital capacity). Ponadto możliwe jest przeprowadzenie rejestracji spirogramów w ramach próby rozkurczowej. Pomiary te są wykorzystywane w diagnostyce i monitorowaniu chorób płuc oraz interwencjach podczas leczenia pewnych typów chorób układu oddechowego.

AioCare pełni również funkcję pikflometru, mierząc szczytowy przepływ wydechowy (PEF) a także pulsoksymetru, mierząc średni puls a także poziom

natlenowania krwii (SpO2). Badanie pulsoksymetrii w urządzeniu AioCare odbywa się poprzez wykorzystanie odbiciowego, optycznego sensowa MAX30102 firmy Maxim Integrated Circuits. Jest umiejscowiony w górnej części modułu pomiarowego. Sensor MAX30102 jest zintegrowanym pulsoksymetrem do pomiaru rytmu serca oraz poziomu natlenowania krwii (SpO2). Zbudowany jest z dwóch diod LED, fotodetektor, elementów optycznych oraz niskoszumowe komponenty elektroniczne wraz z modułem niwelowania wpływu światła zewnętrznego. Zasilany jest za pomocą dwóch źródeł napięcia (źródło 1.8 V zasila komponenty elektroniczne, a źródło o napięciu 3.3 V diody LED). Dane przesyłane są przy użyciu standardowego interfejsu szeregowego I2C.

### Wskazania do używania:

Spirometr AioCare jest przeznaczony do użytku przez lekarza lub pacjenta pod nadzorem lekarza lub technika. Urządzenie jest przeznaczone do testowania czynności płuc i może wykonywać badania spirometryczne u dorosłych i dzieci w wieku > 5 lat, tylko pod nadzorem osoby dorosłej. Wartości norm i wyniki interpretacyjne nie są wyliczane dla dzieci poniżej 5 roku życia.

### Przeznaczenie:

- 1. Ocena czynności układu oddechowego w obecności:
	- a. objawów podmiotowych (duszność, świsty, kaszel, odkrztuszanie, orthopnoe, ból w klatce piersiowej),
	- b. objawów przedmiotowych (nieprawidłowe dźwięki oddechowe, cechy

 rozedmy, wydłużenie fazy wydechu, sinica, deformacje klatki piersiowej, palce pałeczkowate),

- c. nieprawidłowości w badaniach dodatkowych (nieprawidłowości w obrazie radiologicznym klatki piersiowej, hipoksemia, hiperkapnia, poliglobulia podwyższona wartość hematokrytu).
- 2. Badania przesiewowe u osób z czynnikami ryzyka (palenie tytoniu, ekspozycja na czynniki toksyczne – pyły, gazy).
- 3. Badanie układu oddechowego w chorobach układowych.
- 4. Ocena ryzyka okołooperacyjnego:

a. operacje pozapłucne,

- b. operacje torakochirurgiczne.
- 5. Ocena stanu czynności układu oddechowego przed rozpoczęciem forsownej aktywności fizycznej.
- 6. Monitorowanie leczenia:
- a. lekami rozkurczającymi oskrzela,
- b. kortykosteroidami (astma, POCHP, choroby śródmiąższowe płuc),
- c. innymi lekami (np. antybiotykoterapia w mukowiscydozie),
- d. lekami odwadniającymi w zastoinowej niewydolności krążenia.
- 7. Samomonitorowanie funkcji układu oddechowego przez pacjenta w warunkach domowych:
- a. objawów przedmiotowych i podmiotowych (duszność, świsty),
- b. zaostrzeń chorób układu oddechowego m.in. astma, przewlekła obturacyjna choroba płuc,

### 1.1 Przeciwwskazania do wykonania badania spirometrycznego

- 1. Przeciwwskazania bezwzględne:
- świeży (w okresie hospitalizacji) zawał mięśnia sercowego,
- świeży (w okresie hospitalizacji) udar OUN,
- tętniaki (zagrożenie pęknięciem tętniaka i krwotokiem przy zwiększonym ciśnieniu w klatce piersiowej),
- świeża operacja okulistyczna (np. operacja zaćmy),
- zwiększone ciśnienie wewnątrzczaszkowe,
- krwioplucie o nieznanej etiologii,
- odma opłucnowa.
- 2. Przeciwwskazania względne:
- obecność stanu, który może wpłynąć na wiarygodność uzyskanych wyników (np. nudności, wymioty, stały kaszel),
- stan po operacji brzusznej lub w obrebie,
- klatki piersiowej (ból pooperacyjny uniemożliwiający prawidłowe wykonanie manewrów oddechowych w czasie badania),
- zawroty głowy, zaburzenia rytmu serca,
- desaturacja znacznego stopnia przy przerwaniu tlenoterapii na czas trwania badania.

Przeciwskazania do wykonania badania pikflometrycznego: Brak przeciwskazań.

c. po przeszczepie płuc.

## 2. Budowa systemu spirometrycznego

AioCare jest przenośnym spirometrem do badań czynnościowych układu oddechowego. Na system spirometryczny AioCare składają się:

• moduł pomiarowy z tubą przepływową,

• aplikacja mobilna do zainstalowania z AppStore lub Google Play.

## 2.1. Wyposażenie

- filtr antybakteryjny MicroGard II PTF- (data przydatności do użycia na foliowym zgrzewie opakowania, nie używać po jej wygaśnięciu, filtr jednorazowego użytku) • klips na nos Vyaire V-892892 – data przydatności do użycia na foliowym zgrzewie opakowania, nie używać po jej wygaśnięciu, klips jednorazowego użytku)
- kabel USB
- skrócona instrukcja obsługi

System spirometryczny umożliwia:

- wykonanie badań:
- spirometrii (parametry: PEF, FVC, FEV1, FEV1/FVC ratio, FEF25, FEF50, FEF75),
- pikflometrii (PEF),
- pulsoksymetrii (średni puls i SpO¬2).
- Archiwizowanie wyników badań w aplikacji.
- Tworzenie kartoteki pacjenta.

Moduł pomiarowy w połączeniu ze urządzeniem mobilnym:

7 Zadaniem modułu pomiarowego jest przetworzenie parametrów przepływu

wdychanego i wydychanego przez pacjenta powietrza na sygnał elektryczny. Powstały w module sygnał jest przetwarzany przez mikrokontroler spirometru i wysyłany za pośrednictwem technologii Bluetooth® 4.0. do aplikacji mobilnej, gdzie następuje przetworzenie danych na krzywe i wartości liczbowe parametrów, wyświetlanych na ekranie urządzenia mobilnego.

## 3. Warunki pracy i klasyfikacja urządzenia

Temperatura otoczenia optymalne do wykonywania pomiaru: +15 do +40 °C, wilgotność względna: 15-93 %. Przechowywanie: od -25 °C do +70 °C, wilgotność 30-70 % Urządzenie zasilane

wewnętrznie

Klasa produktu II A

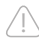

**Powyższe warunki urządzenia są wskazane do pracy w pomieszczeniach domowych jak i specjalistycznych w służbie zdrowia: gabinety diagnostyczne, poradnie ogólne.**

## 3.1. Parametry techniczne

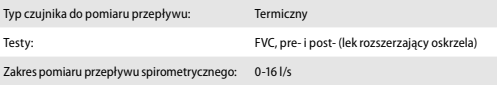

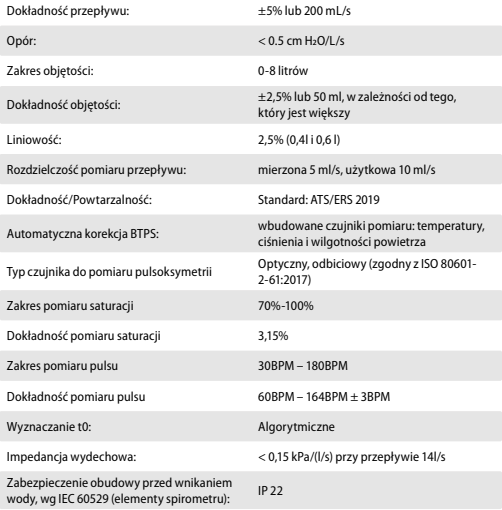

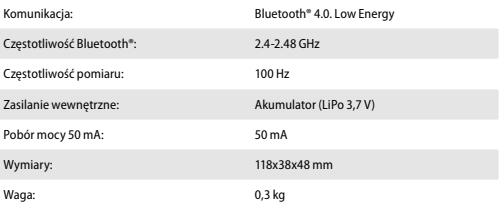

### 3.2. Mierzone parametry spirometryczne

• FVC (Forced Vital Capacity) – Natężona pojemność życiowa • FEV1 (Forced Expiratory Volume in 1 sec.) – Wymuszona objętość wydechowa w 1 s. • FEV1/FVC ratio – Stosunek między FVC a FEV1 (Tiffeneau-Pinelli index) • FEF25 – Przepływ przy 25% FVC • FEF50 – Przepływ przy 50% FVC • FEF75 – Przepływ przy 75% FVC • PEF – Szczytowy przepływ wydechowy • TPTEF/TE – Stosunek czasu szczytowego przepływu wydechowego do czasu wydechu • VPTEF/VE – Stosunek objętości w szczytowym przepływie wydechowym do objętości wydechu

## 4. Schemat budowy urządzenia AioCare [Schemat 1]

 Moduł pomiarowy Tuba przepływowa Gniazdo USB Przycisk ON/OFF Wskaźnik LED Miernik saturacji i tętna

Zatrzask obudowy

Uchwyt tuby przepływowej

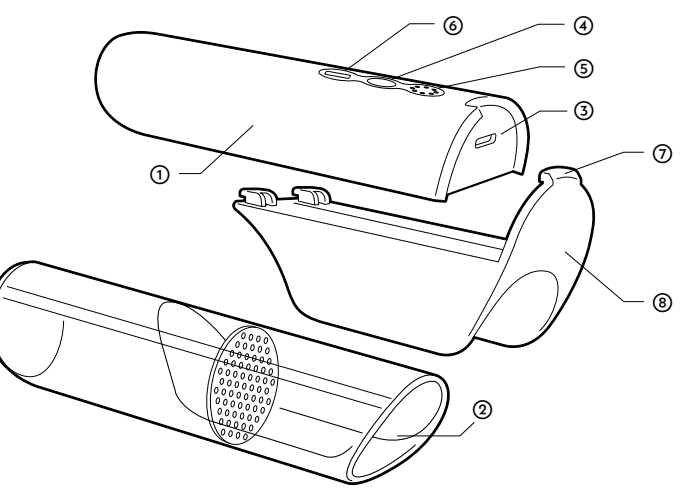

## 5. Składowe elementy urządzenia

Parametry wszystkich elementów są dokładnie powtarzalne. Do modułu pomiarowego podłączana jest tuba przepływowa, poprzez uchwyt tuby. Przepływ powietrzna odbywa się poprzez dwa kanały powietrzne oraz mikrokanał przepływowy. Przed rozpoczęciem badania nowego pacjenta należy przyłączyć do tuby umieszczony w opakowaniu filtr antybakteryjny. Tuba pomiarowa zachowuje swoje parametry aż do mechanicznego uszkodzenia.

## 6. Badania

### 6.1. Kalibracja systemu spirometrycznego

Kalibracja urządzenia jest przeprowadzana u producenta. Czujnik i tuba przepływowa kalibrowane są w pełnym zakresie mierzonych przepływów za pomocą precyzyjnego generatora przepływu i nie wymagają kalibrowania przez użytkownika przed pierwszym użyciem.

Sprawdzenie kalibracji można przeprowadzić za pomocą strzykawki o pojemności 3l. Procedura sprawdzania kalibracji składa się z następujących kroków: ① Wyłącz korektę BTPS w Ustawieniach. ② Podłącz spirometr do strzykawki.

③ Uruchom standardowy test spirometryczny w aplikacji mobilnej AioCare (Pacjent lub PRO).

④ Wykonaj kilka manewrów (3-5) za pomocą strzykawki o pojemności 3 L i różnych przepływów.

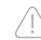

### **Sprawdź, czy wartości parametrów FVC mieszczą się w granicach kalibracji, np. +/- 3% (+/- 0,09 L).**

Jeśli urządzenie nie przejdzie kontroli kalibracji, wymagana jest nowa kalibracja przez producenta. Przy normalnym użytkowaniu zaleca się sprawdzenie kalibracji w ramach corocznej rutynowej konserwacji. Ta usługa jest dostępna w placówkach opieki zdrowotnej lub w siedzibie producenta AioCare. Kontrola kalibracji jest bezpłatna. Klient pokrywa tylko koszt wysyłki.

### 6.2. Zerowanie przepływu

Ma na celu zwiększenie dokładności pomiaru. Spirometr AioCare należy położyć poziomo, z dala od źródeł generujących ruch powietrza, i wywołać funkcję zerowania przepływu w aplikacji mobilnej.

Zerowanie trwa 5 sekund i o jego postępie użytkownik jest informowany poprzez wizualna prezentacie na ekranie urządzenia mobilnego.

### ! 6.3. Spirometria dynamiczna

Pacjent oddycha przez filtr antybakteryjny i tubę przepływową. Po wykonaniu kilku spokojnych oddechów wykonuje maksymalnie głęboki wydech i maksymalnie szybki oraz natężony wdech i następnie maksymalnie szybki i natężony wydech. Manewr ten jest powtarzany kilkakrotnie. [Schemat 2]

Przed badaniem należy odpocząć co najmniej 15 minut. Badanie spirometryczne ze względów bezpieczeństwa (w obawie przed omdleniem) przeprowadzamy zwykle w pozycji siedzącej.

Przed pomiarem do tuby przepływowej dołączamy filtr antybakteryjny (**UWAGA**: w przypadku infekcji z kaszlem przy indywidualnym użyciu urządzenia i zawsze przy zastosowaniu AioCare w warunkach ambulatoryjnych czy szpitalnych) oraz zakładamy zacisk na nos i po kilku spokojnych oddechach wykonujemy wolny, najgłębszy wydech, po którym ma nastąpić możliwie najszybszy i najgłębszy wdech. Po nim należy wykonać jak najgłębszy gwałtowny wydech kontynuowany możliwie jak najdłużej.

Po uregulowaniu oddechu, nie wcześniej niż po 30 sekundach należy powtórzyć pomiar. Wymagane jest wykonanie co najmniej 3 poprawnych pomiarów, trwających co najmniej 6 sekund, a przy braku powtarzalności nie więcej niż 8. Pomiar krzywej przepływ – objętość należy wykonać poprawnie co najmniej 3 razy. Są one powtarzalne jeśli dwie najwyższe wartości FVC nie różnią się między sobą o więcej niż 150 mL i również dwie najwyższe wartości FEV1 nie różnią się między sobą o więcej niż 150 mL. Wynikiem pomiaru są wartości maksymalne FEV1 i FVC, które nie muszą być uzyskane w tych samych próbach.

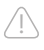

**UWAGA: Nie powtarzaj testu spirometrycznego więcej niż dwa razy dziennie (16 przepływów). Może to powodować fałszywe wyniki, a w konsekwencji fałszywe wskazania do leczenia.**

### Instrukcja:

- 1. Pozycja: siedzenie pionowo, stopy płasko na podłodze. Poluzuj obcisłe ubranie. Jeśli masz protezy, możesz je wyjąć. Użyj najlepiej krzesła z podłokietnikiem.
- 2. Przygotuj urządzenie AioCare, podłączając ustnik z filtrem antybakteryjnym.
- 3. Otwórz aplikację AioCare.
- 4. Wybierz "Spirometria" z menu.
- 5. Umieść urządzenie AioCare na płaskiej powierzchni i odczekaj 5 sekund, aż pojawi się zerowanie urządzenia. Załóż klips na nos.
- 6. Kliknij start w aplikacji mobilnej, gdy będziesz gotowy.
- 7. Weź kilka normalnych oddechów przez ustnik. Ostatni oddech zakończ wolnym najgłębszym wydechem
- 8. Weź maksymalny wdech.
- 9. Wykonaj maksymalny, silny wydech przez co najmniej 6 sekund
- 10. Umieść urządzenie z boku i naciśnij "stop" w aplikacji.
- 11. Powtórz sekwencję 6-10 co najmniej 3 razy poprawnie z 8 możliwych prób.
- 12. Jeśli test został przeprowadzony prawidłowo, wyniki zostaną oznaczone zielonym znakiem widocznym na ekranie urządzenia mobilnego.

**Manewr powinien spełniać kryteria końca testu (wydychanie powietrza przez ≥6 s przy <25 ml wydychanego powietrza przez co najmniej 1 sekundę.**

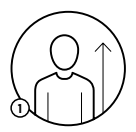

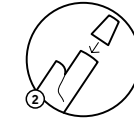

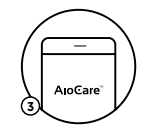

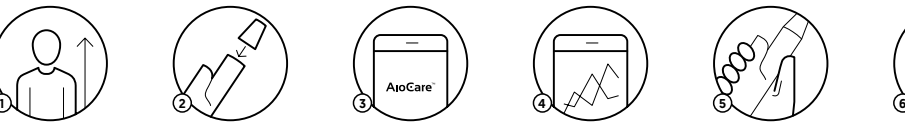

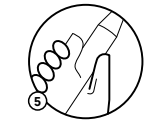

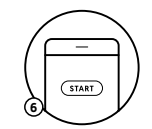

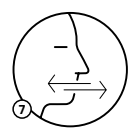

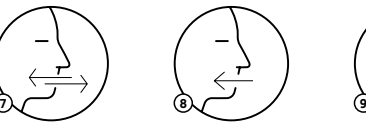

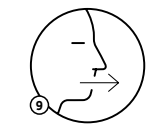

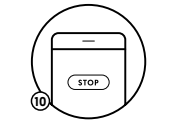

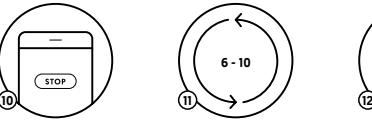

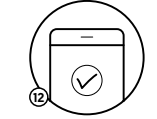

### 6.4. Badanie szczytowego przepływu wydechowego (PEF)

Pozycjonowanie: zwykle PEF jest mierzony stojąco.

① Przygotuj urządzenie AioCare, podłączając ustnik z filtrem antybakteryjnym. ② Otwórz aplikację AioCare .

③ Wybierz "Pikflometria" z menu.

④Ustaw urządzenie AioCare na płaskiej powierzchni i odczekaj 5s na zerowanie przepływu. ⑤ Kliknij przycisk Start na urządzeniu mobilnym, gdy będziesz gotowy.

⑥ Nabierz powietrza i wydmuchnij je szybko i mocno, z wargami zamkniętymi wokół ustnika.

⑦ Powtórz sekwencję ⑥ jeszcze 2 razy.

⑧ Jeśli test został przeprowadzony prawidłowo, wyniki będą widoczne na ekranie urządzenia mobilnego.

## 6.5. Badanie pulsu (HR) i saturacji (SpO $_{_2}$ )

① Ogrzej swoje palce, jeśli są zimne. Jeśli masz pomalowane paznokcie, najlepiej zmyj lakier przed wykonaniem pomiaru.

② Otwórz aplikację AioCare.

③ Wybierz "Pulsoksymetria" z menu.

④ Kliknij przycisk Start na urządzeniu mobilnym, gdy będziesz gotowy.

⑤ Przyłóż palec do miernika tętna (bez wywierania dużego nacisku) całkowicie zasłaniając świecącą, czerwoną diodę.

⑥ Utrzymuj nieruchomo palec na mierniku przez 10 sekund.  $\odot$  Jeśli pomiar został przeprowadzony prawidłowo, wynik średniego pulsu i SpO<sub>2</sub> będzie widoczny na ekranie urządzenia mobilnego.

## 7. Obsługa urządzenia

## 7.1. Przygotowanie urządzenia AioCare do pracy

W celu przygotowania aparatu do pracy należy po uprzednim umyciu spirometru AioCare wykonać poniższe czynności:

- ① Upewnij się, że system zawiera wszystkie elementy (moduł pomiarowy, uchwyt tuby przepływowej, rurka przepływowa, ustnik oraz filtr antybakteryjny).
- ② Pobierz aplikację AioCare ze sklepu Apple App Store lub Google i zainstaluj ją zgodnie z instrukcjami wyświetlanymi na ekranie urządzenia mobilnego.
- ③ Włącz AioCare używając przycisku ON/OFF.
- ④ Sparuj urządzenie z aplikacją AioCare: w aplikacji wybierz "Połącz" i wybierz numer modelu urządzenia, z którym chcesz się sparować.
- ⑤ Sprawdź poziom naładowania baterii urządzenia (można to zrobić za pomocą aplikacii).
- ⑥ Podłącz tubę przepływową do modułu pomiarowego.
- ⑦ Przymocuj ustnik do tuby przepływowej.
- ⑧ Postępuj dalej zgodnie z instrukcjami w aplikacji.

### Przygotowanie urządzenia AioCare do pracy [Schemat 3]

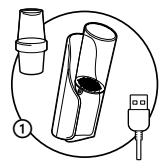

Upewnij się, że posiadasz wszystkie potrzebne elementy systemu.

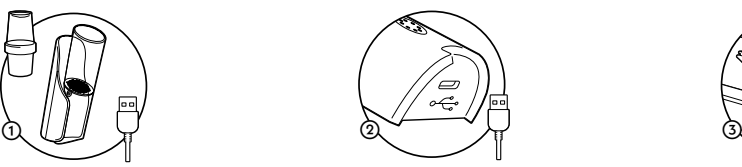

Sprawdź status naładowania baterii urządzenia

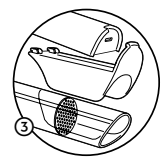

Połącz tubę pomiarową z modułem pomiarowym

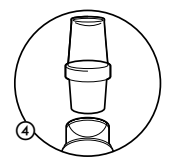

Połącz tubę pomiarową z filtrem antybakteryjnym

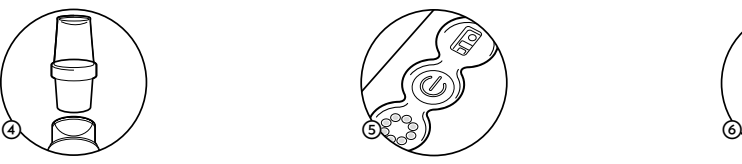

Włącz urządzenie przyciskiem ON/OFF

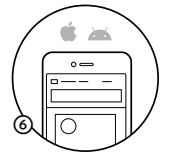

Pobierz aplikację na swój telefon i zainstaluj

### 7.2. Komunikacja pomiędzy urządzeniem AioCare a użytkownikiem

Spirometr AioCare komunikuje się z urządzeniem mobilnym za pomocą technologii Bluetooth 4.0 (BLE). Wiadomości są wyświetlane w aplikacji mobilnej na ekranie smartfona. Dodatkowo na urządzeniu AioCare znajdują się diody LED. Są to diody LED monochromatyczne koloru niebieskiego.

### Znaczenie komunikatów LED:

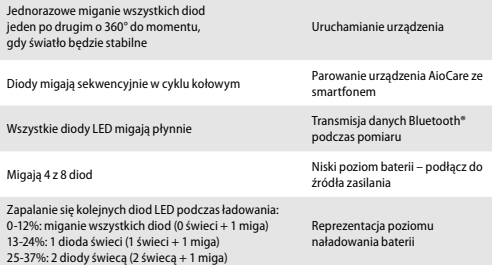

38-49%: 3 diody świecą (3 świecą + 1 miga) 50-61%: 4 diody świecą (4 świecą + 1 miga) 62-74%: 5 diod świeci (5 świeci + 1 miga) 75-86%: 6 diod świeci (6 świeci + 1 miga) 87- 94%: 7 diod świeci (7 świeci + 1 miga) 95-100%: 8 diod świeci (-)

Reprezentacja poziomu naładowania baterii

### 7.3. Wymagania sprzętowe i softwarowe dla urządzenia mobilnego

Obsługa spirometru AioCare odbywa się poprzez aplikacje AioCare na systemy iOS i Android. Aplikacje dostępne są w Apple App Store i Google Play.

Aplikacje działają minimalnie na wersjach iOS 9.0+ i Android API 21+ (5.0). Komunikacja spirometr AioCare – Aplikacje odbywa się poprzez połączenie Bluetooth® 4.0 (BT LE). W taką wersję modułu muszą być wyposażone urządzenia mobilne, na których będą instalowane aplikacje.

Wersja iPhona to minimum iPhone 5S. Nie rekomendujemy korzystania z aplikacji na tabletach i iPadach.

### Komunikacja pomiędzy urządzeniem AioCare a użytkownikiem [Schemat 4]

Pojedyncze zapalenie diod, jedna po drugiej, 360 stopni, do zapalenia wszystkich: urządzenie jest gotowe do użycia,

Diody migają sekwencyjnie w cyklu kołowym, aż do zapalenia wszystkich: synchronizacja urządzenia ze smartphonem.

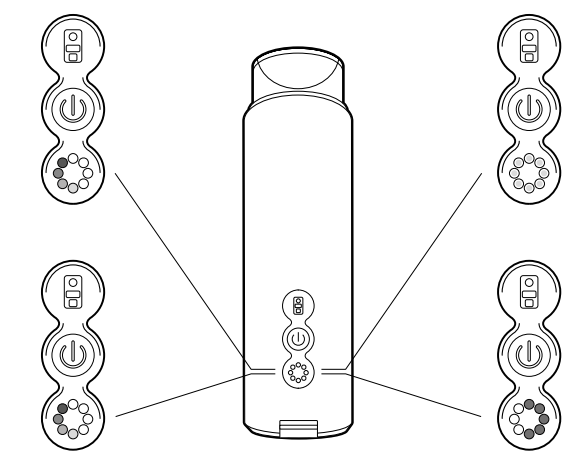

Wszystkie diody migają płynnie: transmisja danych poprzez moduł Bluetooth® podczas wykonywania pomiarów.

4 z 8 diod migają: niski poziom baterii (podłącz zasilanie) Dodatkowa 5 dioda miga: urządzenie w stanie ładowania status naładowania urządzenia.

### **7.4. Instalacja aplikacji** [Schemat 5]

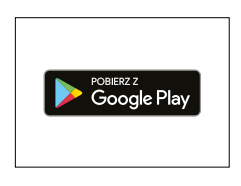

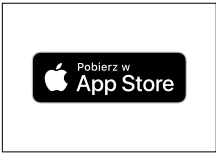

Znajdź ikonę sklepu App Store lub Google Play na swoim smartfonie.

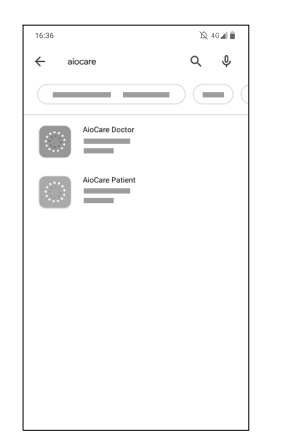

Kliknij ikonę App Store lub Google Play i wyszukaj aplikację o nazwie AioCare. Wybierz wersję aplikacji: AioCare Doctor - dla Lekarza lub AioCare Patient - dla Pacjenta

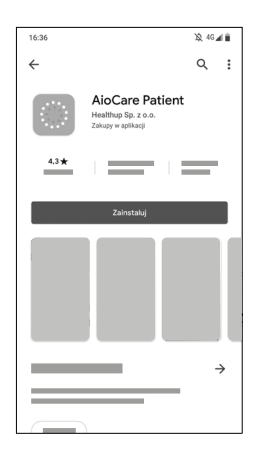

Kliknij "Zainstaluj" żeby pobrać aplikację i zainstalować ją na swoim telefonie. Po poprawnej instalacji kliknij przycisk "otwórz".

### 7.5. Pierwsze uruchomienie aplikacji

Po zainstalowaniu aplikacji AioCare, w celu dalszego jej używania, konieczne jest utworzenie konta lekarza lub użytkownika lub zalogowanie się, jeśli takie konto posiada się już w systemie.

**Użytkownik powinien skontaktować się z wytwórcą w przypadku konieczności porady w zakresie instalowania, używania, jak również w celu poinformowania o niespodziewanym działaniu lub zdarzeniu.**

### Logowanie

!

Jeśli użytkownik posiada już konto, korzystając z przycisku "Zalogui" może zalogować się podając przydzielony ID oraz hasło otrzymane od lekarza.

### Ekran główny aplikacji Pacjent

Na ekranie głównym użytkownik ma dostep do następujących funkcjonalności:

- ① Przycisk otwierający główne menu aplikacji, w którym znajdują się:
	- Przycisk rozpoczynający badanie
- spirometryczne, Dziennik, Statystyka, Moje urządzenie, Mój profil, Pomoc, Sklep, Ustawienia, O nas
- ② Powitanie użytkownika
- ③ Ikona połączenia z urządzeniem
- ④ Przycisk rozpoczynający badanie spirometryczne
- ⑤ Wynik ostatniego pomiaru spirometrycznego
- ⑥ Informacje na temat warunków atmosferycznych: ciśnienia,

temperatury oraz wilgotności.

⑦ Przycisk prowadzący do Dziennika

⑧ Przycisk prowadzący do Statystyk

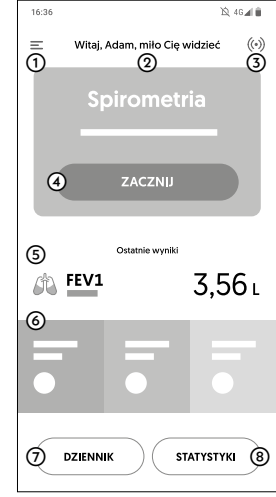

### Ekran główny aplikacji Lekarz

Na ekranie głównym użytkownik ma dostęp do następujących funkcjonalności:

- ① Przycisk otwierający główne menu aplikacji, w którym znajdują się:
	- Przyciski rozpoczynające badania,
	- Moje urządzenie,
	- Mój profil,
	- Pomoc,
	- Sklep,
	- Ustawienia,
	- O nas

② Data

- ③ Ikona połączenia z urządzeniem oraz ikona powiadomień
- ④ Przyciski rozpoczynające badania
- ⑤ Karta pacjenta wraz z wynikami ostatniego badania
- ⑥ Przycisk dodania nowej karty pacjenta
- ⑦ Przycisk wyszukiwania
- ⑧ Przycisk czatu do rozmowy z pacjentem

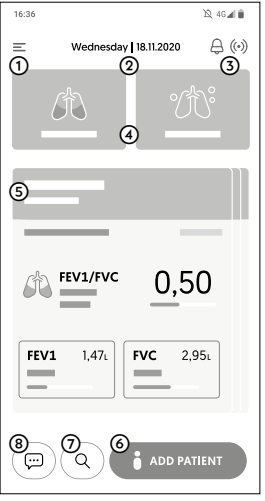

[Schemat 7]

### Wykonywanie badania [Schemat 8]

① Badanie spirometryczne rozpoczyna się poprzez naciśniecie przycisku "Start" na ekranie głównym. Prowadzi on do ekranu badania. Należy upewnić się, że urządzenie zostało podłączone i sparowane z aplikacją a następnie wykonać zerowanie przepływu.

② W kolejnym kroku zaprezentowany jest ekran przygotowania do pomiaru. Przygotuj spirometr, filtr i klips na nos. Kiedy pacjent jest gotowy należy nacisnąć przycisk "Start".

③ Następnie zaprezentowany jest ekran pomiaru "na żywo" pokazujący wizualizację i wykres przepływu w trybie rzeczywistym.

④ Zakończenie pomiaru odbywa się poprzez użycie przycisku "Stop".

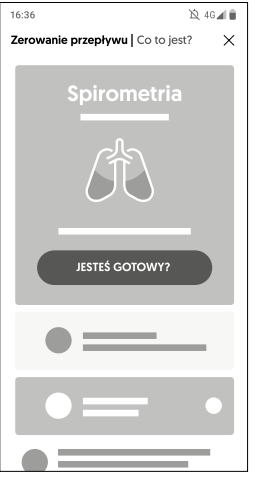

### Krok ① Krok ②: Widok dla aplikacji w wersji Patient Krok ③: Widok dla aplikacji w wersji Patient

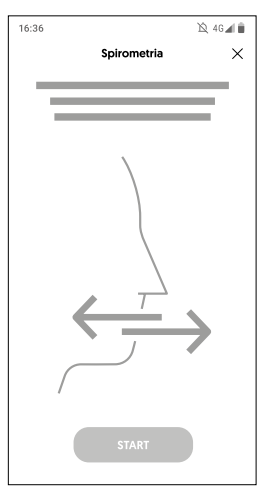

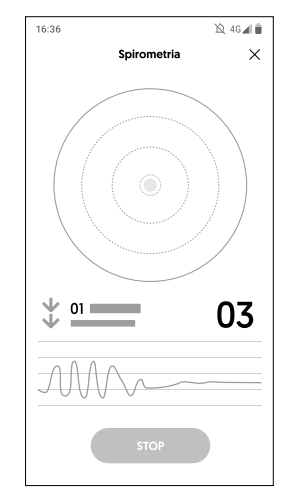

### ③ Widok dla aplikacji w wersji Doctor Widok dla wersji Patient Widok dla wersji Doctor

### Wyniki pomiaru

Na pierwszym ekranie pojawia się interpretacja wyników, a poniżej prezentowane są wszystkie mierzone parametry spirometryczne. Wyniki pomiaru mogą zostać zapisane lub odrzucone po naciśnięciu odpowiedniego przycisku na ekranie. Jeżeli pomiar został wykonany nieprawidłowo, aplikacja wskazuje błąd w lewym górnym rogu ekranu i zaznacza niepoprawność badania.

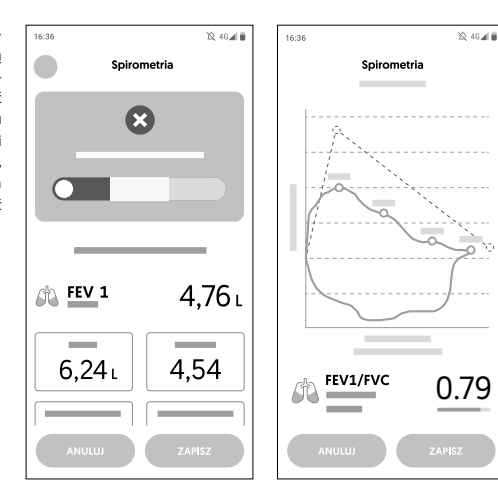

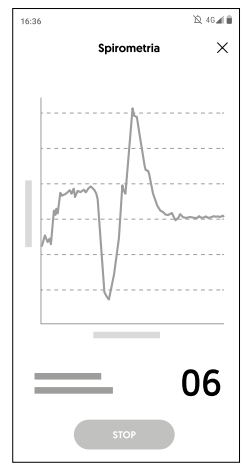

## 8. Konserwacja spirometru AioCare

## 8.1. Wskazówki eksploatacyjne

### • Testy i bezpieczeństwo

AioCare poddano testom przez niezależne laboratorium, które potwierdza zgodność wyrobu z europejską normą bezpieczeństwa elektrycznego i do użytkowania domowego (norma EN 60601-1 i EN 60601-11) oraz gwarantuje zgodność z wymogami kompatybilności elektromagnetycznej określonymi przez europejską normę EN 60601-1-2.

AioCare jest stale kontrolowany podczas cyklu produkcji, co zapewnia spełnienie poziomów bezpieczeństwa i standardów jakości ustalonych w Dyrektywie Rady 93/42/EWG dotyczącej wyrobów medycznych.

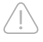

**Bezpieczeństwo oraz prawidłowe działanie urządzenia może być zapewnione jedynie wtedy, gdy użytkownik stosuje się do wszystkich istotnych zasad i przepisów bezpieczeństwa.**

Wytwórca nie ponosi odpowiedzialności za szkody spowodowane przez niestosowanie się użytkownika do instrukcji. Urządzenie może być używane wyłącznie jako spirometr, z wykorzystaniem tylko oryginalnych części zamiennych i akcesoriów. Niestosowanie się do niniejszego ostrzeżenia może skutkować uszkodzeniem urządzenia, nieprawidłowym pomiarem oraz utratą gwarancji.

### 8.2. Utrzymanie

### 8.2.1. Ogólne informacje o ponownym przetwarzaniu

Urządzenie AioCare składa się z trzech głównych części:

- Moduł pomiarowy
- Uchwyt tuby
- Tuba przepływowa

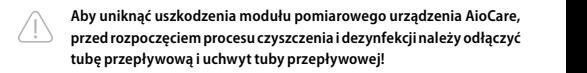

Wszystkie operacje opisane w tej instrukcji powinny być przeprowadzane z dużą ostrożnością. Niezastosowanie się do zaleceń tej instrukcji może prowadzić do błędnych odczytów z urządzenia lub do niewłaściwych interpretacji wyników przeprowadzonych badań.

Aby uniknąć nieprawidłowego działania lub uszkodzenia, nie należy pozwalać na dostanie się kurzu ani ciał obcych do tuby przepływowej. Obecność ciał obcych (takich jak włosy, ślina itp.) wewnątrz tuby przepływowej może zagrozić dokładności odczytów. Wszelkie modyfikacje, regulacje, naprawy i rekonfiguracje muszą być wykonywane przez producenta lub personel upoważniony przez producenta.

### 8.2.2. Codzienne utrzymanie

Urządzenia AioCare wymagają niewielkiej konserwacji. Okresowo:

- Oczyść i sprawdź czystość tuby przepływowej wielokrotnego użytku,
- Wymień tubę przepływową, gdy zmieniła swoje właściwości (uszkodzenia me chaniczne, takie jak zadrapania, pęknięcia, brud niemożliwy do wyczyszczenia),
- Wyczyść moduł pomiarowy za pomocą ściereczki do czyszczenia z zalecanym środkiem czystości. W przypadku problemów nie podejmuj samodzielnych prób naprawy.

Ustawienie konfigurowalnych parametrów musi być wykonane przez wykwalifikowany personel. W przypadku nieprawidłowych ustawień urządzenia może istnieć ryzyko użytkowania dla pacjenta.

### 8.2.3. Procedura czyszczenia i dezynfekcji do wielokrotnego użytku między pacjentami (warunki ośrodka zdrowia)

Aby zachować funkcjonalność urządzenia, zapewnić dokładność pomiarów i zapobiec zanieczyszczeniu krzyżowemu, zawsze utrzymuj urządzenie w czystości. Podczas

wykonywania pomiarów zawsze używaj jednorazowego filtra antybakteryjnego. Jeżeli urządzenie jest używane bez filtra, istnieje ryzyko zanieczyszczenia kanałów pomiarowych, w wyniku czego można uzyskać niedokładne pomiary. Jeśli urządzenie jest używane przez kilku pacjentów, filtr musi być używany w celu uniknięcia zanieczyszczenia krzyżowego.

Zawsze należy stosować filtry biokompatybilne aby uniknąć problemów - materiały nieodpowiednie mogą spowodować uszkodzenia urządzenie i zakłócać dokładność odczytów. Urządzenie może być używane z różnymi typami filtrów, odpowiednio certyfikowanymi, o średnicy 30 mm. Filtry to prosty sposób zapewnienia ochrony przed zanieczyszczeniem krzyżowym, zarówno dla bezpieczeństwa pacjenta, jak i operatora, bez uszczerbku dla wydajności systemu AioCare.

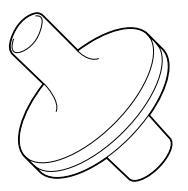

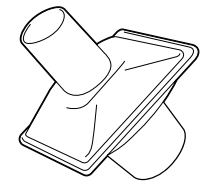

Vyaire MicroGard® II 510 (K) Vitalograph ECO Bacterial Viral Filters (BVF)

### 8.2.3.1. Czyszczenie i kontrola tuby przepływowej

Środek czyszczący: PDI Sani-Cloth AF3 Germicidal Dispipeable Wipe Ready-to-Use (RTU) (rejestracja EPA 9480-9). Temperatura kontaktu: od 20 do 25°C.

### **Tuba przepływowa i uchwyt tuby muszą być czyszczone przy każdej zmianie pacjenta, tj. przed użyciem przez kolejnego pacjenta!**

Proste czyszczenie przed każdym użyciem zapewni zachowanie właściwości tuby oraz prawidłowe wyniki pomiarów.

① Aby wyczyścić tubę przepływową, wyjmij ją z modułu pomiarowego, naciskając miejsce nad otworem USB i delikatnie pociągając. Aby ułatwić wyjmowanie, możesz delikatnie popchnąć uchwyt tuby palcem. Aby odłączyć tubę przepływową od uchwytu, delikatnie pociągnij [Schemat 9].

Po odłączeniu uchwytu tuby od modułu pomiarowego, moduł pomiarowy należy wyczyścić za pomocą ściereczek bezalkoholowych do czyszczenia i dezynfekcji urządzeń medycznych. AioCare zaleca stosowanie bakteriobójczej chusteczki jednorazowej SaniCloth AF3, która została zatwierdzona na urządzeniu.

Używając jednorazowej chusteczki bakteriobójczej Sani-Cloth AF3, przecieraj tam i z powrotem w poprzek obszaru testowego pokrycia powierzchni, równolegle do szwów, aż do usunięcia widocznych zabrudzeń. Po wstępnym usunięciu zanieczyszczeń, sprawdź uchwyt pod kątem pozostałych zanieczyszczeń. Jeśli obecne są widoczne zabrudzenia, użyj nowej ściereczki jednorazowego użytku, powtarzaj proces wycierania, aż widoczne zabrudzenia zostaną usunięte.

Po usunięciu resztek brudu użyj nowej jednorazowej ściereczki i przetrzyj nią całe elementy obudowy w przód i w tył dwa razy w poprzek.

② W przypadku widocznych zanieczyszczeń w tubie przepływowej, zalecane jest, aby dokładnie usunąć je za pomocą szczotki po płukaniu. Następnie wyczyść tubę przepływową bieżącą wodą. Pozostawić tubę do wyschnięcia na 5 minut.

③ Wyczyścić uchwyt tuby pod bieżącą wodą z delikatnym mydłem, jeśli zauważysz widoczny brud na powierzchni. Jeśli brud jest nadal widoczny, kontynuuj czyszczenie, aż do całkowitego usunięcia.

④ Oczyszczone i wysuszone części: przeczytaj uważnie punkt 8.2.3.2. Metody dezynfekcji w przypadku wielokrotnego użytku przez wielu pacjentów.

⑤ Sprawdzanie poprawności funkcji pomiarowej: włącz AioCare i postępuj tak, jakbyś chciał wykonać test spirometryczny. Weź urządzenie w jedną rękę i powoli przesuń je z prawej do lewej i odwrotnie, aby powietrze przechodziło przez tubę. Jeśli zauważysz ruch diagramu w aplikacji mobilnej, urządzenie działa i jest gotowe do pracy.

### Czyszczenie tuby przepływowej [Schemat 9]

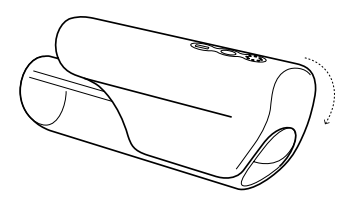

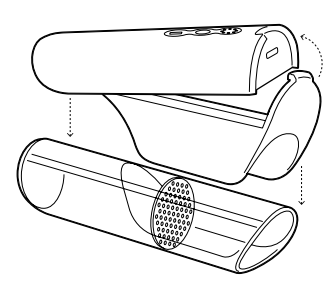

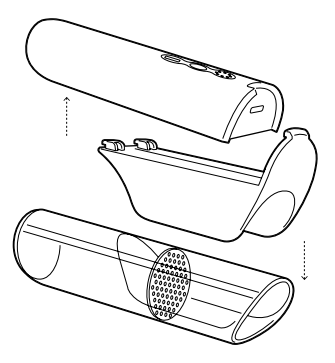

### 8.2.3.2. Metody dezynfekcji w przypadku wielokrotnego użytku przez wielu pacjentów

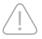

**Nie sterylizować za pomocą promieniowania ani pary.**

Środek dezynfekujący:

- 1. Ecolab OxyCide Codzienny środek dezynfekujący (rejestracja EPA nr 1677-237).
- 2. PDI Sani-Cloth AF3 bakteriobójcze jednorazowe chusteczki gotowe do użycia (RTU) (rejestracja EPA 9480-9).

Temperatura : od 20 do 25°C.

① Uchwyt tuby przepływowej i tubę przepływową należy ręcznie wyczyścić i zdezynfekować przez zanurzenie w środku dezynfekującym. Zaleca się, aby środek miał właściwości B, F (drożdże) i V (wirus otoczkowy). Zaleca się, aby produkt miał neutralne pH.

- Metoda 1 [Schemat 10]
- 1. Odłączoną od modułu pomiarowego tubę należy wyczyścić z użyciem jednorazowej chusteczki SaniCloth AF3.
- 2. Przygotuj pojemnik z 5 l zimnej wody. Rozcieńcz środek dezynfekujący OxyCide w stosunku 1:43 w wodzie z kranu, zamieszaj i pozostaw na 15 minut. Po tym czasie ponownie wymieszaj i umieść tubę przepływową i uchwyt tuby w pojemniku na 15 minut.
- 3. Po 15 minutach usuń i spłucz wodą (zalecana jest woda dejonizowana).
- 4. Pozostaw do wyschnięcia na 15 minut lub przedmuchaj sprężonym powietrzem medycznym przez 1 minutę.
- 5. Tuba przepływowa i uchwyt tuby powinny zostać ponownie połączone z modułem pomiarowym urządzenia. Spirometr jest gotowy do ponownego użycia po włożeniu nowego filtra przeciwbakteryjnego.
- 6. Sprawdzanie poprawności funkcji pomiarowej: włącz AioCare i postępuj tak, jakbyś chciał wykonać test spirometryczny. Weź urządzenie w jedną rękę i powoli przesuń je z prawej do lewej i odwrotnie, aby powietrze przechodziło przez tubę. Jeśli zauważysz ruch diagramu w aplikacji mobilnej, urządzenie działa i jest gotowe do pracy.

### • Metoda 2 [Schemat 11]

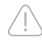

**Sprzęt używany do czyszczenia / dezynfekcji powinien spełniać wymagania normy ISO 15883-1: Myjnie-dezynfektory – Część 1: Ogólne wymagania, warunki i definicje oraz testy. Zawsze postępuj zgodnie ze wskazówkami i procedurami dotyczącymi dezynfekcji zakładów opieki zdrowotnej.**

Wyrób medyczny jest produktem termostabilnym, zalecany poziom dezynfekcji to A0 600. Zaleca się stosowanie wody dejonizowanej aż do fazy dezynfekcji termicznej. Jako środek czyszczący zaleca się stosowanie neodisher MediClean Forte Dopuszczalne jest stosowanie środków płuczących, np. Neodisher MediKlar.

### Czyszczenie tuby przepływowej - metoda 1 [Schemat 10]

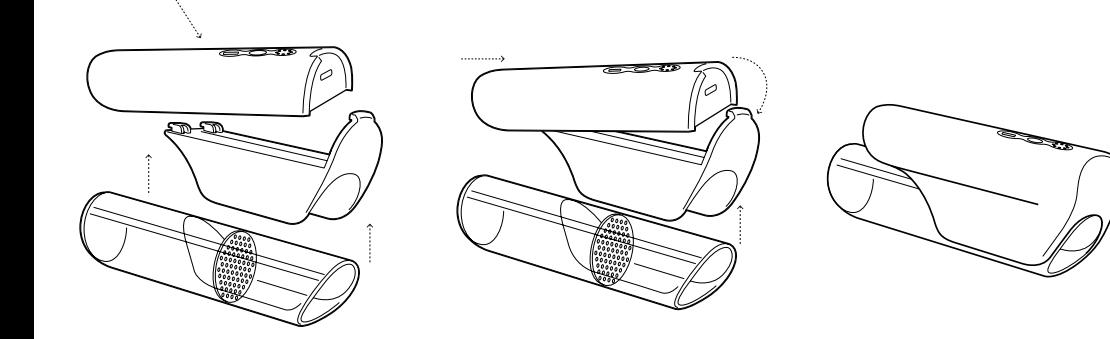

### Zalecany program:

- 1. Wstępne płukanie zimną wodą przez 2 minuty
- 2. Czyścić za pomocą neodisher MediClean Forte 5 ml/L 55 stopni Celsjusza, przez 10 minut
- 3. Opłucz (1) zimną wodą
- 4. Opłucz (2) wodą dejonizowaną
- 5. Dezynfekcja termiczna w 90 stopniach Celsjusza przez 5 minut, woda dejonizowana + neodisher MediKlar 0,5 ml/l
- 6. Suszyć w 90°C przez 15:00 minut

Tuba przepływowa i uchwyt tuby powinny zostać ponownie połączone z modułem pomiarowym urządzenia. Spirometr jest gotowy do ponownego użycia po włożeniu nowego filtra przeciwbakteryjnego.

**Wielokrotna dezynfekcja termiczna tuby przepływowej może powodować widoczne zmiany w strukturze materiału (zmętnienie materiału). Nie pogarsza to właściwości technicznych produktu ani wyników pomiarów. Preferowaną metodą dezynfekcji jest zanurzenie w środku dezynfekującym. Przeprowadzony proces odkażania jest skuteczny i nie wpływa na uszkodzenie urządzenia.**

Jeśli na końcu etapu czyszczenia okaże się, że urządzenie nie jest wizualnie czyste, należy powtórzyć odpowiednie poprzednie etapy czyszczenia lub bezpiecznie zutylizować urządzenie w najbliższym miejscu usuwania sprzętu medycznego. Jeśli postępujesz zgodnie z instrukcją czyszczenia, ale urządzenie nie działa po procesie czyszczenia, skontaktuj się z producentem.

Jeśli masz dodatkowe pytania dotyczące czyszczenia, dezynfekcji lub ponownego przetwarzania, skontaktuj się z zespołem Healthup: info@AioCare.com lub zadzwoń + 48 798545240.

### 8.2.3.3. Procedura czyszczenia urządzenia używanego przez 1 pacjenta (użytkowanie domowe)

Aby zachować czystość mikrobiologiczną i dokładne pomiary, ważne jest utrzymanie urządzenia w czystości. Zaleca się, aby zawsze wykonywać pomiary przy użyciu filtra jednorazowego. Jeśli urządzenie jest używane bez filtra, istnieje ryzyko zanieczyszczenia kanałów pomiarowych, w wyniku czego można uzyskać niedokładne pomiary. Jeśli z urządzenia korzysta tylko jeden pacjent w domu, nie ma ryzyka zanieczyszczenia krzyżowego, ale zaleca się stosowanie filtra antybakteryjnego w celu utrzymania urządzenia w czystości.

Zawsze używaj biokompatybilnych filtrów, zatwierdzonych przez odpowiednie organy, aby uniknąć problemów - nieodpowiednie materiały mogą spowodować nieprawidłowe działanie urządzenia i pogorszyć dokładność odczytów. Urządzenie

### Czyszczenie tuby przepływowej - metoda 2 [Schemat 11]

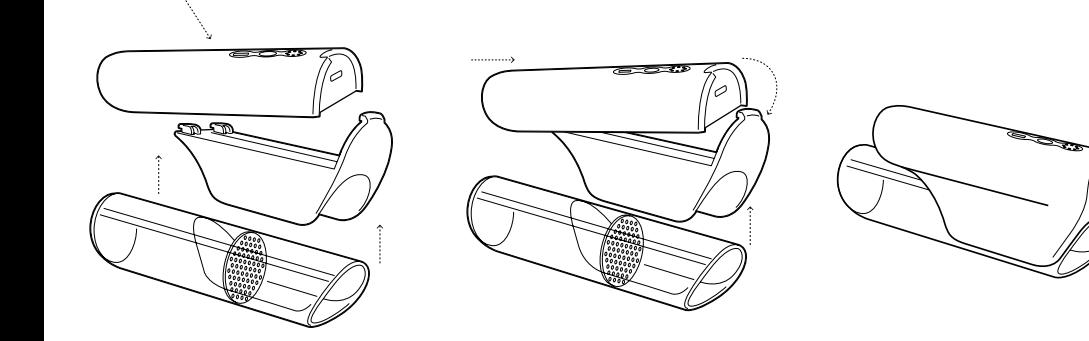

może być używane z wszelkiego rodzaju filtrami, zarejestrowanymi przez odpowiednie urzędy, o średnicy 30 mm.

Filtr Vyaire MicroGard® II (510 (K): K111408) lub Vitalograph ECO Bacterial Viral Filters (BVF) CE 0086, Art, number: 2820/28501) został przetestowany ze spirometrem AioCare i zaleca się jego stosowanie z urządzeniem jako bezpieczne.

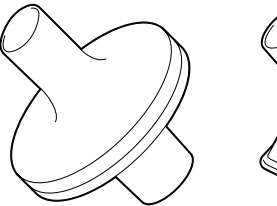

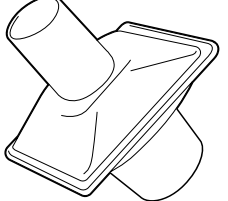

Vyaire MicroGard® II 510 (K) Vitalograph ECO Bacterial Viral Filters (BVF)

### 8.2.3.4. Procedura czyszczenia

- Środek czyszczący: PDI Sani-Cloth AF3 Germicidal Dispipeable Wipe Ready-to-Use (RTU) (rejestracja EPA 9480-9).
- Mydło.
- Woda z kranu.

Temperatura kontaktu: od 20 do 25°C.

① Aby wyczyścić tubę przepływową, wyjmij ją z modułu pomiarowego, naciskając miejsce nad otworem USB i delikatnie pociągając. Aby ułatwić wyjmowanie, możesz delikatnie popchnąć uchwyt tuby palcem. Aby odłączyć tubę przepływową od uchwytu, delikatnie pociągnij [Schemat 12]

Po odłączeniu uchwytu tuby od modułu pomiarowego, moduł pomiarowy należy wyczyścić za pomocą ściereczek bezalkoholowych do czyszczenia i dezynfekcji urządzeń medycznych.

AioCare zaleca stosowanie bakteriobójczej chusteczki jednorazowej SaniCloth AF3, która została zatwierdzona na urządzeniu.

Używając jednorazowej chusteczki bakteriobójczej Sani-Cloth AF3, przecieraj tam i z powrotem w poprzek obszaru testowego pokrycia powierzchni, równolegle do szwów, aż do usunięcia widocznych zabrudzeń. Po wstępnym usunięciu zanie-

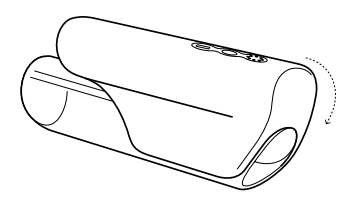

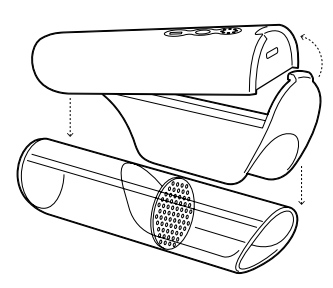

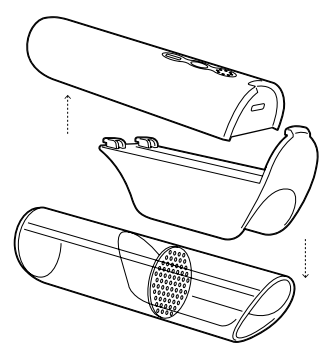

czyszczeń, sprawdź uchwyt pod kątem pozostałych zanieczyszczeń. Jeśli obecne są widoczne zabrudzenia, użyj nowej ściereczki jednorazowego użytku, powtarzaj proces wycierania, aż widoczne zabrudzenia zostaną usunięte. Po usunięciu resztek brudu użyj nowej jednorazowej ściereczki i przetrzyj nią całe elementy obudowy w przód i w tył dwa razy w poprzek.

② W przypadku widocznych zanieczyszczeń w tubie przepływowej, zalecane jest, aby dokładnie usunąć je za pomocą szczotki po płukaniu. Następnie wyczyść tubę przepływową bieżącą wodą. Pozostawić tubę do wyschnięcia na 5 minut.

③ Wyczyścić uchwyt tuby pod bieżącą wodą z delikatnym mydłem, jeśli zauważysz widoczny brud na powierzchni. Jeśli brud jest nadal widoczny, kontynuuj czyszczenie, aż do całkowitego usunięcia.

④ Po zakończeniu procesu czyszczenia pozostaw części do wyschnięcia na 15 minut.

⑤ Rurkę przepływową i uchwyt rurki należy podłączyć z powrotem do modułu pomiarowego urządzenia. Spirometr jest gotowy do ponownego użycia.

⑥ Sprawdzanie poprawności funkcji pomiarowej: włącz AioCare i postępuj tak, jakbyś chciał wykonać test spirometryczny. Weź urządzenie w jedną rękę i powoli przesuń je z prawej do lewej i odwrotnie, aby powietrze przechodziło przez tubę. Jeśli zauważysz ruch diagramu w aplikacji mobilnej, urządzenie działa i jest gotowe do pracy.

- Jeśli na końcu etapu czyszczenia okaże się, że urządzenie nie jest wizualnie czyste, należy powtórzyć odpowiednie poprzednie etapy czyszczenia lub bezpiecznie zutylizować urządzenie w najbliższym miejscu usuwania sprzętu medycznego.
- Jeśli postępujesz zgodnie z instrukcją czyszczenia, ale urządzenie nie działa po procesie czyszczenia, skontaktuj się z producentem.
- Jeśli masz dodatkowe pytania dotyczące czyszczenia, dezynfekcji lub ponownego przetwarzania, skontaktuj się z zespołem Healthup: info@AioCare.com lub zadzwoń  $+ 48798545240$

## 9. Zasilanie

Spirometr AioCare zasilany z akumulatora LiPo 3,7 V, umieszczonego w obudowie modułu pomiarowego, o pojemności 300mAh. W pełni naładowany akumulator wystarcza na 5,5-6 h ciągłej pracy. O stanie akumulatora użytkownik informowany jest w aplikacji mobilnej lub za pomocą komunikatów świetlnych diod LED na obudowie urządzenia. Zapalenie się 4 z 8 diod sygnalizuje niski stan naładowania akumulatorków. Należy wówczas w ciągu kilku minut zakończyć wykonywanie badań i naładować urządzenie przy użyciu dołączonego kabla USB podłączonego do dowolnego urządzenia typu PC/Mac.

Moduł pomiarowy ma 2 funkcje ładowania:

### 1. Przewodowe, poprzez kabel USB

Ładownie akumulatora należy przeprowadzić w oparciu o wbudowany układ ładowania, który zabezpiecza ją przed uszkodzeniem w czasie ładowania i zapewnia jej długą żywotność. Aby rozpocząć ładowanie należy podłączyć przewód zasilający USB z jednej strony do gniazda ładowania w obudowie modułu pomiarowego, a z drugiej strony do dowolnego źródła prądu PC/Mac, który jest podłączony do sieci 230V. Spowoduje to zaświecenie diod na obudowie urządzenia, sygnalizujące poprawny proces ładowania. W trakcie ładowania modułu pomiarowego funkcje spirometru są rozłączone, nie można wykonywać badań (aparatu nie da się włączyć klawiszem 'ON/OFF'). Dla pełnego naładowania akumulatora proces ładowania powinien trwać 3,5 godziny. Pełne naładowanie sygnalizuje ponowne zaświecenie 8 z 8 diod.

### 2. Bezprzewodowe, za pomocą technologii NFC (dowolna ładowarka NFC z certyfikatem dopuszczenia do sprzedaży na rynku UE)

Ładownie akumulatora należy przeprowadzić w oparciu o wbudowany układ ładowania, który zabezpiecza ją przed uszkodzeniem w czasie ładowania i zapewnia jej długą żywotność. Aby rozpocząć ładowanie za pomocą technologii NFC, należy

9.1. Obsługa zasilania spirometru AioCare odpiąć od modułu pomiarowego tubę przepływową. Następnie moduł pomiarowy należy położyć stroną bez przycisków na ładowarce NFC. Spowoduje to zaświecenie diod na obudowie urządzenia, sygnalizujące poprawny proces ładowania. W trakcie ładowania modułu pomiarowego funkcje spirometru są rozłączone, nie można wykonywać badań – urządzenia nie da się włączyć klawiszem 'ON/OFF'. Dla pełnego naładowania akumulatora proces ładowania powinien trwać 3,5 godziny. Czas ładowania zależeć może od mocy zastosowanej ładowarki. Pełne naładowanie sygnalizuje ponowne zaświecenie 8 z 8 diod.

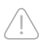

**Do zasilania urządzenia należy używać jedynie powyższych urządzeń wskazanych przez wytwórcę, aby nie doprowadzić do uszkodzenia urządzenia.**

Podczas standardowej pracy diody wskazują poziom naładowania baterii zgodnie z poniższym modelem:

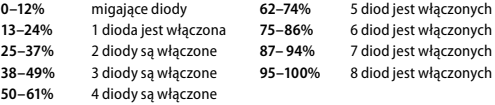

34

### Podczas ładowania diody informują o aktualnym poziomie baterii zgodnie z poniższym modelem:

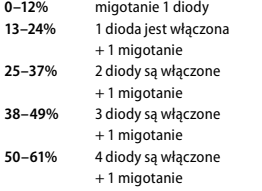

**62–74%** 5 diod jest włączonych + 1 migotanie **75–86%** 6 diod jest włączonych + 1 migotanie **87–99%** 7 diod jest włączonych + 1 migotanie **100%** 8 diod jest włączonych

### Ładowanie urządzenia [Schemat 13]

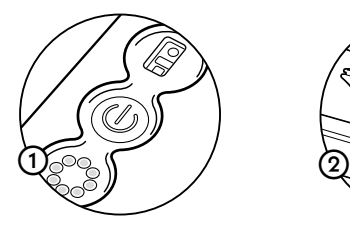

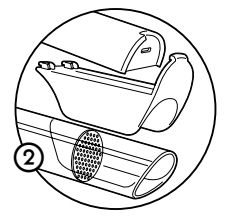

### Jak ładować:

① Wyłącz urządzenie za pomocą przycisku ON / OFF, naciśnij przycisk przez 1 sekundę. Przycisk nie wyłączy urządzenia, gdy jest ładowane przewodowo lub bezprzewodowo.

### ② Zdejmij osłonę gniazda USB

③ Podłącz kabel micro USB dołączony do urządzenia do gniazda micro USB w AioCare i podłącz do źródła energii (dowolnego portu USB), diody na górze AioCare powinny migać pokazując aktualny poziom naładowania baterii

④ Kiedy urządzenie zostanie w pełni naładowane, wówczas włącza się 8 diod

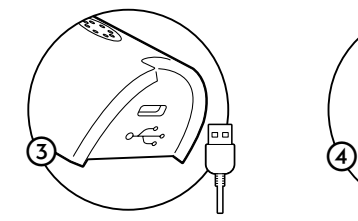

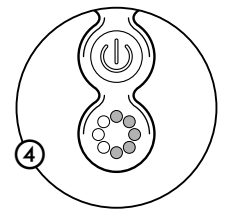

## 9.2. Wymiana akumulatora 10. Utylizacja

Akumulator nie podlega wymianie.

- **Wymiana akumulatora na własną rękę może skutkować:**
- **uszkodzeniem modułu pomiarowego**
- **wybuchem lub zapaleniem akumulatora**
- **zniszczeniem akumulatora**
- **porażeniem prądem**
- **poparzeniem**
- **utratą gwarancji na całość systemu spirometrycznego AioCare**

Żywotność akumulatora zaplanowana jest na 500 pełnych cykli ładowania lub 1 rok ciągłego, 6 godzinnego użytkowania dziennie.

Po przekroczeniu tej liczby, efektywność akumulatora może spaść do 60% jego żywotności. Będzie skutkowało to szybszym rozładowywaniem akumulatora.

Żywotność akumulatora przez producenta przewidywana jest na 2 lata i warunkuje przydatność urządzenia do użycia.

Po upływie 2 lat od momentu rozpoczęcia użytkowania system AioCare stosowany jest na wyłączną odpowiedzialność użytkownika.

Nieprzydatne bądź nienadające się do naprawy urządzenie należy utylizować zgodnie z przepisami obowiązującymi w danym kraju. Nie należy umieszczać zużytych urządzeń bądź baterii w zwykłych pojemnikach na odpady. W tym celu należy skontaktować się z firmą zajmującą się recyklingiem. Urządzenie można przekazać wytwórcy, dystrybutorowi lub firmie zajmującej się recyklingiem. W przypadku uszkodzenia akumulatora znajdującego się wewnątrz urządzenia, wyrób należy w całości odesłać do wytwórcy.

## 11. Gwarancja

Urządzenie objęte jest dwuletnim okresem gwarancji.

Gwarancja nie obejmuje szkód powstałych na skutek użytkowania urządzenia niezgodnie z instrukcją użytkowania, niewłaściwego zastosowania urządzenia lub nieprzestrzegania warunków bezpieczeństwa i ostrzeżeń zawartych w niniejszej instrukcii w punkcie 5.1.

Naprawa lub wymiana opisana w niniejszej gwarancji dotyczy towarów zwracanych na koszt klientów do naszych autoryzowanych serwisów. Aby uzyskać szczegółowe informacje na temat serwisów w swoim kraju, skontaktuj się z lokalnym dostawcą

!

lub producentem. Klient ponosi odpowiedzialność za wszelkie koszty transportu, odprawy celne i dostawy dotyczące towarów uszkodzonych.

## 12. Środowisko pracy

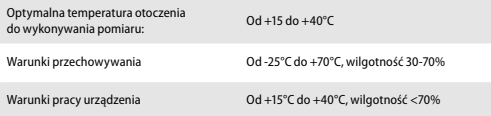

## 13. Usterki i wadliwe działanie

W razie jakiegokolwiek wadliwego działania, zauważonego defektu, pogorszenia właściwości lub działania wyrobu, jak również nieprawidłowość w jego oznakowaniu lub instrukcji używania, które mogą lub mogły doprowadzić do śmierci lub poważnego pogorszenia stanu zdrowia pacjenta lub użytkownika wyrobu, użytkownik powinien natychmiast przerwać korzystanie z wyrobu i skontaktować się z wytwórcą drogą mailową lub telefoniczną, w celu przekazania opisu wady i otrzymania niezbędnych instrukcji dalszego postępowania z wyrobem.

## 14. Informacje o zgodności z FCC USA

To urządzenie jest zgodne z częścią 15. przepisów FCC. Działanie podlega następującym dwóm warunkom: ① to urządzenie nie może powodować szkodliwych zakłóceń. ② to urządzenie musi akceptować wszelkie odbierane zakłócenia, w tym zakłócenia, które mogą powodować niepożądane działanie.

Zmiany lub modyfikacje, które nie zostały wyraźnie zatwierdzone przez stronę odpowiedzialną za zgodność, mogą pozbawić użytkownika prawa do korzystania z urządzenia.

AioCare zostało zaprojektowane i jest zgodne z wymogami bezpieczeństwa dotyczącymi przenośnego narażenia na promieniowanie radiowe zgodnie z częścią FCC §2.1093 i KDB 447498 D01.

## 15. Informacje o zgodności ISED Kanada

To urządzenie jest zgodne z RSS ISED. Działanie podlega następującym dwóm warunkom:

① to urządzenie nie może powodować zakłóceń;

② to urządzenie musi akceptować wszelkie zakłócenia, w tym zakłócenia, które mogą powodować niepożądane działanie urządzenia

To urządzenie jest zgodne z wymogami bezpieczeństwa dotyczącymi ekspozycji na fale radiowe zgodnie z RSS-102 Issue 5 dla przenośnych warunków użytkowania.

## 16. Symbole używane przez wytwórcę

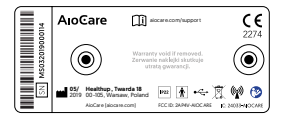

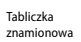

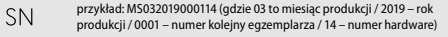

厦 Symbol ostrzegawczy WEEE; odpad – elementy elektryczne; utylizacja zgodna z krajowymi przepisami

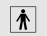

Symbol bezpieczeństwa elektrycznego – aplikator typu BF zgodny z normą IEC 60601-1

Symbol oznacza, że produkt posiada certyfikat zgodności klasy IIa  $C \in$ z wymogami dyrektywy 93/42/EWG dotyczącej urządzeń medycznych.

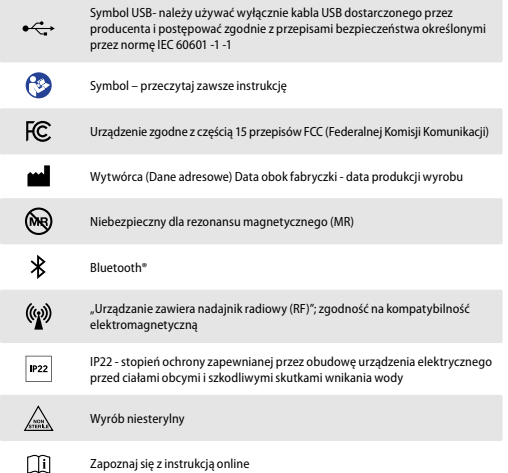

## 17. Deklaracja zgodności

AioCare – zdalny system monitorowania, składający się ze spirometru, modułu pikflometru i miernika tętna, zintegrowany z urządzeniami mobilnymi poprzez komunikację Bluetooth® LE, z oprogramowaniem diagnostycznym dla urządzeń mobilnych i oprogramowaniem baz danych wspierających analizy – jako aktywne diagnostyczne urządzenie medyczne klasy IIa (reguła klasyfikacji 10), spełnia zasadnicze wymagania rozporządzenia Ministra Zdrowia z dnia 17 lutego 2016 r. w sprawie zasadniczych wymagań i procedur oceny zgodności dla wyrobów medycznych (Dz.U. z 2016 r. poz. 211) oraz dyrektywy Rady 93/42 / EWG z późniejszymi zmianami.

Procedura oceny zgodności została przeprowadzona zgodnie z załącznikiem II do powyższego rozporządzenia / dyrektywy, z udziałem jednostki notyfikowanej nr 2274: TÜV Nord Polska Sp. z o.o., 40-085 Katowice, ul. Mickiewicza 29.

## 18. Pytania i problemy – FAQ

### 1. Jak zarejestrować się do aplikacji AioCare?

Aby zarejestrować się do aplikacji, na ekranie początkowym, należy kliknąć przycisk "Dołącz do AioCare", a następnie wpisać email, na który chcemy zarejestrować konto oraz hasło składające się z co najmniej 8 znaków w tym co najmniej jednej małej i dużej litery, jednej cyfry oraz jednego znaku specjalnego).

### 2. Zostałam/zostałem wylogowana/y z aplikacji. Jak ponownie zalogować się do aplikacji AioCare?

Aby zalogować się do aplikacji, na ekranie początkowym, należy kliknąć przycisk "Masz już konto?", a następnie wpisać login i hasło podane podczas rejestracji konta.

### 3. Zapomniałam/em hasła do AioCare i nie mogę się zalogować do aplikacii.

By zrestartować hasło do aplikacji AioCare, na ekranie początkowym, należy kliknąć przycisk "Masz już konto?", następnie kliknąć przycisk "Zapomniałeś hasła" i podać adres email, który został zarejestrowany w systemie AioCare. Na podany adres e-mail, zostanie wysłana wiadomość z linkiem do zrestartowania hasła. Ze względów bezpieczeństwa link jest aktywny tylko przez 60 min od wygenerowania wiadomości.

### 4. Jak zmienić hasło w aplikacji?

Na tą chwilę zmiana hasła odbywa się poprzez zrestartowanie hasła. Aby tego dokonać patrz punkt 3.

### 5. Aplikacja nie widzi urządzenia AioCare na liście urządzeń mimo włączonego modułu Bluetooth®.

Problem pojawia się głównie na urządzeniach mobilnych opartych na systemie Android. Przyczyną są różnego rodzaju nakładki systemowe producentów urządzeń mobilnych przez co moduł Bluetooth® może działać w różny sposób. Aby aplikacja "zobaczyła" i połączyła się z urządzeniem AioCare należy w urządzeniu mobilnym włączyć moduł GPS.

### 6. Nie mogę połączyć się z urządzeniem AioCare.

Przy występowaniu problemów z połączeniem z urządzeniem AioCare należy posłużyć się poniższą instrukcją:

① Zamknąć aplikację AioCare tak aby nie działała w tle.

② Wyłączyć w urządzeniu mobilnym moduł Bluetooth® oraz moduł GPS/Lokalizacji. ③ Wyłączyć urządzenie AioCare.

④ Uruchomić aplikację AioCare.

⑤ Przejść przez ścieżkę parowania/łączenia urządzenia z aplikacją i wykonywać instrukcję wyświetlane na ekranie.

W celu zwiększenia prawdopodobieństwa połączenia się urządzenia z aplikacją zalecamy włączenie w urządzeniu mobilnym modułu GPS.

### 7. Przy próbie eksportowania danych / generowania raportu pojawia się komunikat "Błąd eksportu".

Taki komunikat pojawia się w momencie braku połączenia z internetem. Raport generowany jest z serwera, a nie w aplikacji, dlatego w celu pobrania raportu konieczne jest połączenie z internetem. Zalecamy sprawdzenie połączenia urządzenia mobilnego z internetem.

### 8. Co mam zrobić w sytuacji, gdy mimo zakończenia dmuchania przez pacjenta, aplikacja nadal wykrywa przepływ powietrza?

39 W sytuacji, gdy mimo zakończenia dmuchania przez pacjenta w urządzenie AioCare aplikacja nadal wykrywa przepływ powietrza, należy zakończyć badanie i ponownie wyzerować przepływ powietrza, a następnie rozpocząć nowe badanie.

### 9. Czy podłączenie do internetu jest wymagane przy korzystaniu z aplikacii?

Aby korzystać z aplikacji nie jest konieczne stałe podłączenie urządzenia mobilnego do internetu. Jednakże aplikacja potrzebuje dostęp do internetu w czterech przypadkach:

1. W sytuacji, gdy użytkownik chce stworzyć nowe konto (zarejestrować się do aplikacii).

2. W sytuacji, gdy użytkownik loguje się do swojego konta.

3. W sytuacji, gdy użytkownik chce wykonać pierwsze badanie spirometryczne na nowo podłączonym do aplikacji urządzeniu AioCare.

4. W sytuacji, gdy użytkownik chce wygenerować raport z badania.

Zalecamy, aby urządzenie mobilne miało podłączenie do internetu minimum raz na 72h w celu synchronizowania danych, a także w celu zniwelowania ryzyka utraty danych medycznych.

### 10. Jak synchronizować dane z serwerem?

Synchronizacja danych odbywa się w tle działania aplikacji oraz wykonywana jest automatycznie po wykryciu przez aplikacji połączenia z internetem.

### 11. Dlaczego aplikacja wymaga kolejnych pomiarów, skoro zostały wykonane 3 poprawne pomiary?

Aby pomiary zostały zakwalifikowane do prawidłowo wykonanego badania zgodnie

z międzynarodowymi normami, w trakcie badania musi być jednocześnie spełnione kryterium poprawności pomiarów jak również kryterium powtarzalności pomiarów.

### 12. Co to jest kryterium powtarzalności pomiarów?

Kryterium powtarzalności pomiarów polega na porównaniu wartości parametru FVC oraz FEV1 w dwóch najlepszych pomiarach. Aby kryterium powtarzalności pomiarów zostało spełnione różnica między wartością parametru FVC oraz FEV1 w tych dwóch najlepszych pomiarach nie może być większa niż 150 ml.

### 13. Co to jest kryterium poprawności pomiarów?

Kryterium poprawności pomiarów polega na uzyskaniu w jednym badaniu minimum trzech poprawnych pomiarów (zielonych kropek).

### 14. Co oznacza czerwona kropka przy pomiarze?

Czerwona kropka przy pomiarze, oznacza, że podczas pomiaru wystąpił błąd. Na ten stan może wskazywać wiele przyczyn np. błąd BEV, błąd plateau, błąd czasu wydechu, wykryty kaszel, błąd danych itp.

### 15. Co oznacza zielona kropka przy pomiarze?

Zielona kropka przy pomiarze, oznacza, że pomiar został poprawnie wykonany bez wystąpienia żadnych błędów.

### 16. Co to jest błąd BEV?

Błąd BEV pojawia się w momencie, gdy w czasie pomiaru nastepuje zbyt powolny wydech.

### 17. Co to jest błąd plateau?

Błąd plateau pojawia się w momencie, gdy pomiar zostanie zakończony przed zarejestrowaniem braku przepływu przez co najmniej 1 sekundę.

### 18. Co to jest błąd czasu wydechu?

Błąd czasu wydechu pojawia się w momencie, gdy pomiar zostanie zakończony przed upływem 6 sekund od wykrycia wydechu przez aplikację.

### 19. Co to jest błąd kaszlu?

Błąd czasu wydechu pojawia się w momencie, gdy aplikacja podczas pomiaru wykryje kaszel u pacjenta.

### 20. Co to znaczy, gdy diody na urządzeniu AioCare zaczną migać, mimo braku przeprowadzenia badania?

Gdy diody urządzenia AioCare zaczynają migać mimo braku przeprowadzenia badania oznacza to, że bateria urządzenia jest na wyczerpaniu i należy urządzenie AioCare podłączyć do ładowania przez port USB lub poprzez ładowarkę NFC.

### 21. Jak naładować urządzenie?

Urządzenie można naładować za pomocą ładowarki NFC albo za pomocą standardowego kabla USB. Aby podłączyć kabel do urządzenia, należy delikatnie odciągnąć klips znajdujący się na tylnej ściance urządzenia tuż obok diod, a następnie wysunąć urządzenie w przeciwnym kierunku niż umiejscowienie klipsa. W rozdzielonej, górnej części urządzenia na tylnej ściance znajduje się port mini USB do którego podłączamy kabel.

## 19. Trening

Aplikacja AioCare zawiera kilka wskazówek jak prawidłowo wykonać pomiary: ① Informacje wyskakujące / podpowiedzi w aplikacji na temat błędów lub ostrzeżeń, ② Przewodnik dostępny na naszej stronie internetowej – jak korzystać z aplikacji AioCare, można łatwo znaleźć w sekcji Wsparcie,

③ Film objaśniający dostępny w naszej aplikacji i na Vimeo,

④ FAQ dostępne na naszej stronie internetowej – pytania i problemy dotyczące AioCare, możesz łatwo znaleźć w sekcji Dział Pomocy,

⑤ Sekcje treningowe w naszej aplikacji, aby lepiej wykonywać oddychanie i wymuszać manewr oddechowy,

⑥ Ta instrukcja-podręcznik, dostępna zarówno w naszej aplikacji, jak i na naszej stronie internetowej w sekcji Dział Pomocy.

### ① Podpowiedzi w aplikacji

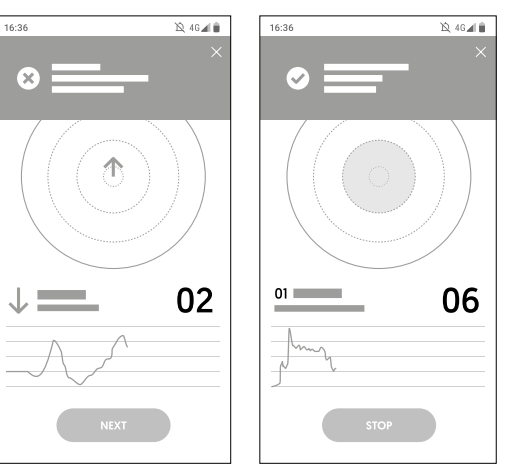

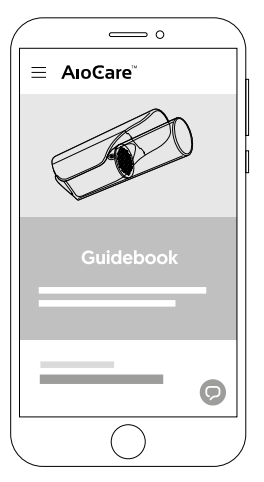

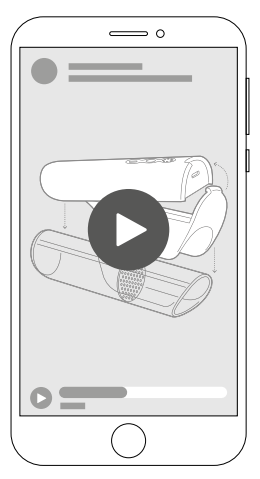

② Przewodnik na stronie internetowej ③ Film instruktażowy (vimeo.com/332398775) ④, ⑥ FAQ oraz instrukcja w formie cyfrowej

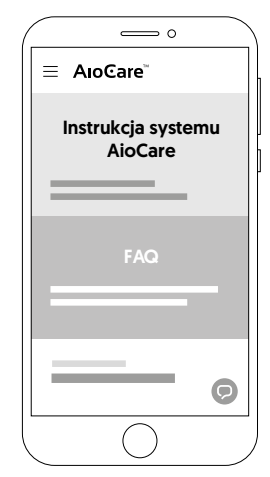

### Sekcje treningowe w naszej aplikacji

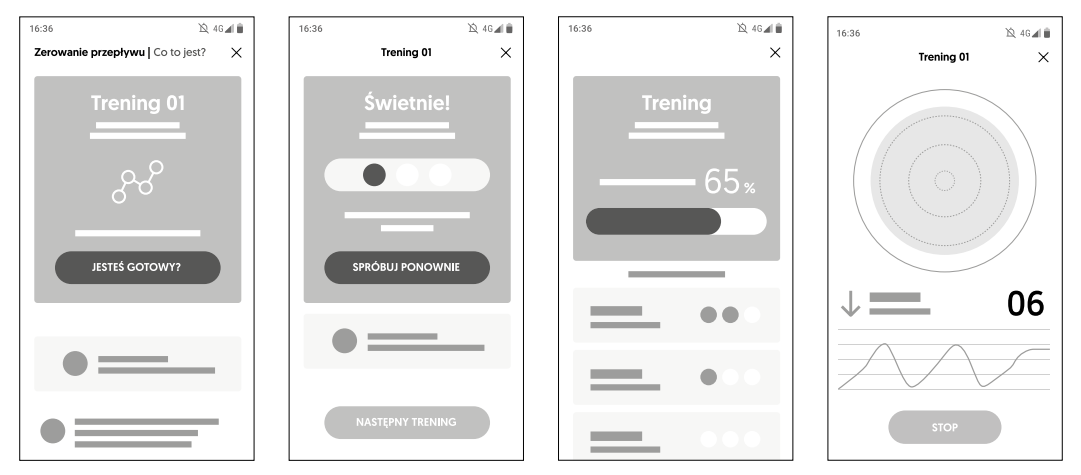

**Ostrzeżenie: wskazuje na potencjalnie niebezpieczną sytuację, która, jeśli się jej nie zapobiegnie, może spowodować lekkie lub umiarkowane obrażenia użytkownika lub pacjenta lub uszkodzenie urządzenia.**

1. Używanie jednorazowego filtra antybakteryjnego jest obowiązkowe w przypadku badań różnych pacjentów na tym samym urządzeniu AioCare. Niestosowanie się do niniejszego ostrzeżenia może skutkować zakażeniem krzyżowym lub wtórnym.

2. Podczas ładowania akumulator powinien się znajdować w miejscu o temperaturze pokojowej. Nigdy nie należy ich narażać na działanie temperatur niższych niż -10°C ani wyższych niż 45°C!

3. Należy korzystać z kabla USB dołączonego do urządzenia.

4. Akumulator można ładować bez uprzedniego całkowitego wyczerpania. Wraz z upływem czasu parametry akumulatora ulegają pogorszeniu, dlatego należy się liczyć z krótszym czasem działania urządzenia i koniecznością częstszego i dłuższego ładowania!

5. Urządzenie należy chronić przed wilgocią i nie zanurzać w wodzie. Do czyszczenia właściwego spirometru (modułu pomiarowego) wolno używać suchej ścierki antystatycznej!

20. Środki ostrożności 6. Akumulatora nie należy rozmontowywać. Uważać, aby nie upuścić urządzenia, szczególnie na twarde powierzchnie. Nie próbuj osuszać urządzenia za pomocą innego urządzenia lub źródła ciepła, np. suszarki do włosów czy kuchenki mikrofalowej.

> 7. Jeżeli urządzenie jest uszkodzone, należy je wyłączyć i zabezpieczyć przed niezamierzoną eksploatacją. Bezpieczne użytkowanie jest niemożliwe w przypadku, gdy urządzenie:

- wskazuje widoczne uszkodzenia mechaniczne!
- nie działa prawidłowo (nie świeci się dioda)!
- było długo przechowywane w niekorzystnych warunkach (-10°C ani wyższych niż 45°C, duża wilgotność powietrza – powyżej 70%)!
- zostało uszkodzone na skutek transportu!

8. Nie dopuszcza się eksploatacji w następujących niekorzystnych warunkach otoczenia:

- Wilgoć lub wysoka wilgotność powietrza Kurz i gazy łatwopalne, opary lub rozpuszczalniki,
- Burze i warunki burzowe, jak np. silne pola elektrostatyczne itp.

9. Zabrania się dokonywania jakichkolwiek zmian i przeróbek urządzenia.

10. Wszelkie uszkodzenia mechaniczne niniejszego urządzenia mogą spowodować nieprawidłowe jego działanie.

11. Używanie, obsługiwanie oraz serwisowanie wyrobu w sposób niezgodny z instrukcją obsługi jest niedozwolone i może doprowadzić do powstania szkód z winy użytkownika, za które producent nie ponosi odpowiedzialności.

12. Ostrzeżenia dotyczące bezpieczeństwa danych:

Twoje smartfony przechowują Twoje dane osobowe. Potencjalne zagrożenia, takie jak: • Instalacja złośliwego oprogramowania,

• Fizyczny dostęp do smartfona,

• Fizyczne uszkodzenie smartfona,

• Kradzież smartfona.

Może mieć wpływ na integralność lub poufność takich danych, takich jak:

- Dostęp do danych w pamięci przez osoby nieupoważnione,
- Utrata danych w pamięci,
- Niemożność korzystania ze smartfona do komunikacji.

Następujące działania pomagają zmniejszyć ryzyko takich zdarzeń:

- Nie otwieraj ani nie instaluj plików z podejrzanych źródeł,
- Nie pozostawiaj smartfona bez nadzoru,
- Użyj hasła, aby uzyskać dostęp do danych,

• Sprawdź poprawny adres e-mail, pod który mają być wysyłane wyniki testów.

**Urządzenie AioCare może dawać nieprecyzyjne pomiary, jeśli jest używane w obecności źródeł promieniowania elektromagnetycznego o dużym natężeniu.**

**W przypadku wystąpienia jakiegokolwiek incydentu lub wypadku wskutek korzystania z urządzenia, użytkownik jest zobowiązany niezwłocznie powiadomić o tym fakcie wytwórcę urządzenia.**

Niestosowanie się do powyższych ostrzeżenia może skutkować uszkodzeniem urządzenia i/lub nieprawidłowym pomiarem.

## 20.1. Ostrzeżenia dotyczące stosowania w polu elektromagnetycznym

!

!

Ze względu na rosnącą liczbę urządzeń elektronicznych, takich jak komputery, smartfony, urządzenia medyczne mogą być podatne na zakłócenia elektromagnetyczne pochodzące od innych urządzeń.

Takie zakłócenia elektromagnetyczne mogą spowodować nieprawidłowe działanie urządzenia medycznego i stworzyć potencjalnie niebezpieczną sytuację.

Spirometr AioCare jest zgodny z EN 60601-1-2: 2014 w sprawie kompatybilności elektromagnetycznej (EMC dla urządzeń medycznych) zarówno pod względem odporności, jak i emisji.

### Jednak aby urządzenie działało poprawnie, należy podjąć następujące środki ostrożności:

- Upewnij się, że AioCare i smartfon, na którym zainstalowana jest aplikacja, znajdują się w odległości nie większej niż 2 metry od siebie.
- Nie używaj AioCare w pobliżu innych urządzeń (komputerów, telefonów bezprzewodowych, telefonów komórkowych itp.), Które wytwarzają silne pola elektromagnetyczne. Trzymaj taki sprzęt w odległości co najmniej 7 metrów.

### 20.2. Zalecane odległości separacji dla komunikacii RF

AioCare jest przeznaczony do użytku w środowisku elektromagnetycznym, w którym kontrolowane są zakłócenia o częstotliwości radiowej. Klient lub użytkownik urządzenia może pomóc w zapobieganiu zakłóceniom elektromagnetycznym, zachowując minimalną odległość między przenośnymi i mobilnymi urządzeniami komunikacyjnymi RF (nadajnikami) a AioCare, jak zalecono poniżej, zgodnie z maksymalną mocą wyjściową sprzętu komunikacyjnego.

Symbol i słowo Bluetooth® jest znakiem zastrzeżonym przez Bluetooth SIG, Inc. oraz jest używany przez Healthup Sp. z o.o. zgodnie z udzieloną licencją.

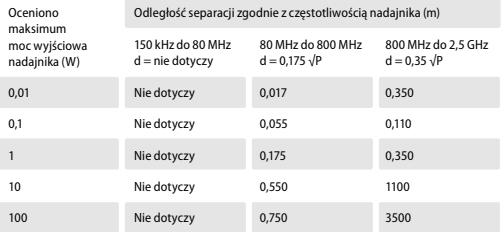

W przypadku nadajników o maksymalnej mocy wyjściowej niewymienionej powyżej zalecaną odległość separacji d w metrach (m) można oszacować, stosując równanie mające zastosowanie do częstotliwości nadajnika, gdzie P jest maksymalną mocą wyjściową nadajnika w watach (W) według producenta przetwornika.

## !

### **Przy 80 MHz i 800 MHz obowiązuje odległość dla wyższego zakresu częstotliwości.**

**Niniejsze wytyczne mogą nie mieć zastosowania we wszystkich sytuacjach. Na propagację fal elektromagnetycznych ma wpływ absorpcja i odbicie od konstrukcji, przedmiotów i ludzi.**